**Руководство пользователя глобальных данных**

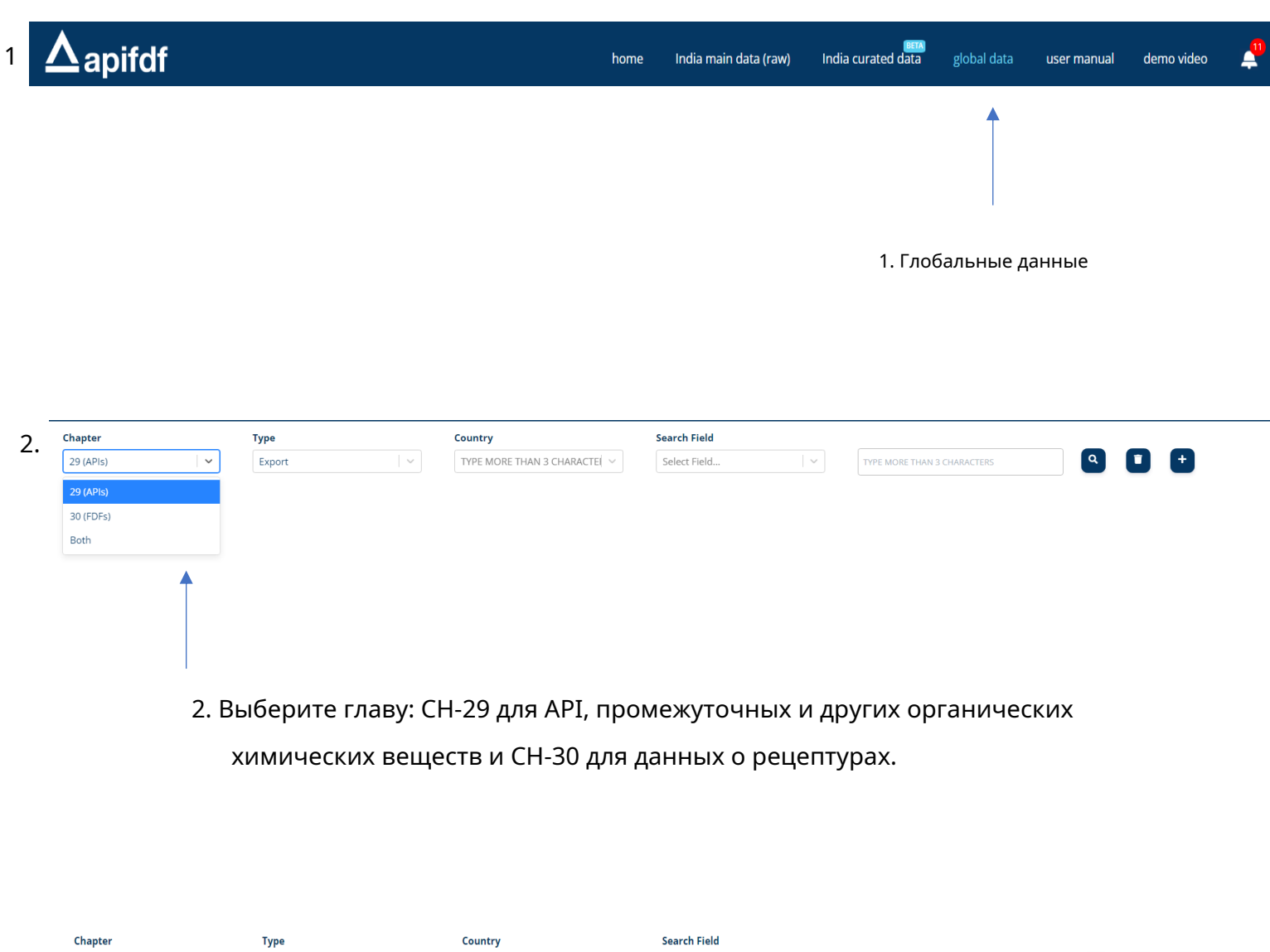

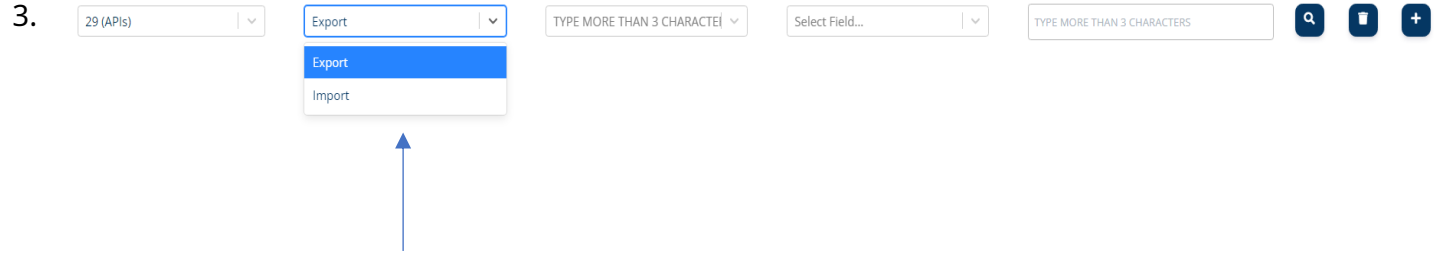

3. Тип: — выберите «Экспорт/импорт» для поиска типа поиска данных: «Экспорт» или «Импорт».

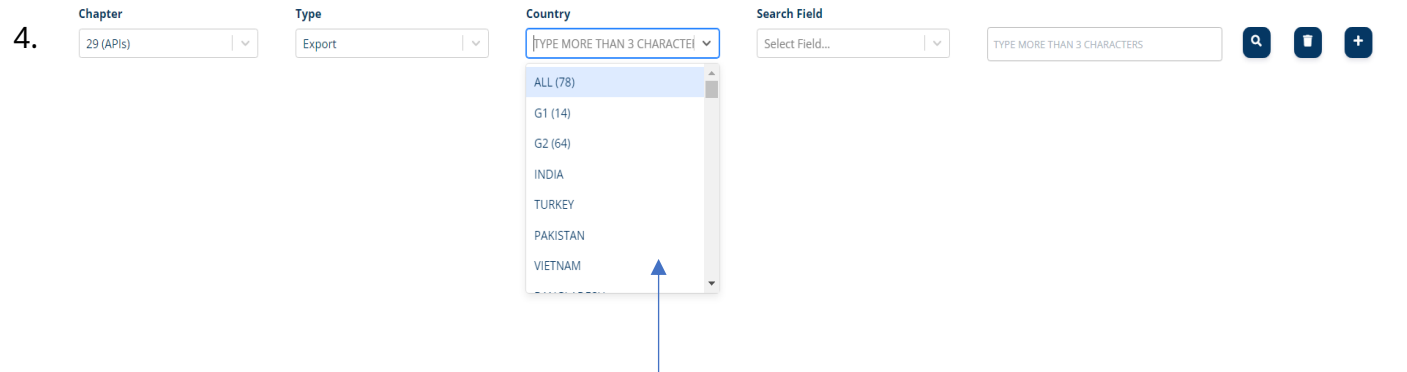

4. Страна: - Если вы хотите выполнить поиск данных из всех 78 стран, вы можете выбрать «ВСЕ (78)», что даст вам результат для экспорта/ импорта для всех поисков, после чего вы можете выбрать в «Поиск Поле», чтобы получить более фильтрованный поиск. У вас также есть возможность выбора G1 и G2, которые мы объяснили ниже.

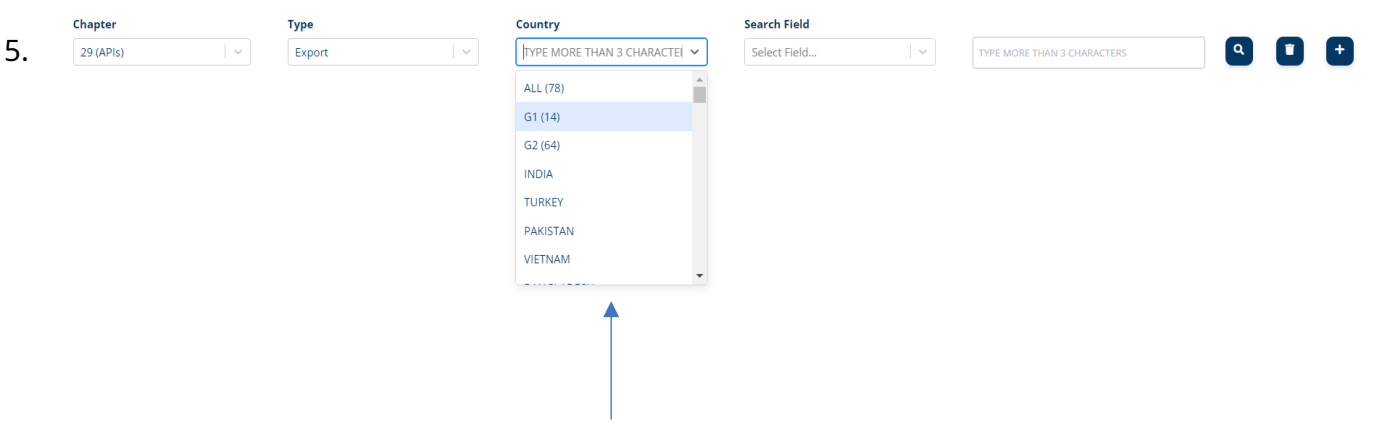

-

**5.**Страна G1(14): - Это представляет 14 стран из 78 стран, где база данных соответствует требованиям для анализа, список стран - **Индия, Турция, Пакистан, Бангладеш, Вьетнам, Индонезия, Кения, Парагвай, Чили, Украина, Эквадор, Уганда, Шри-Ланка, Аргентина**

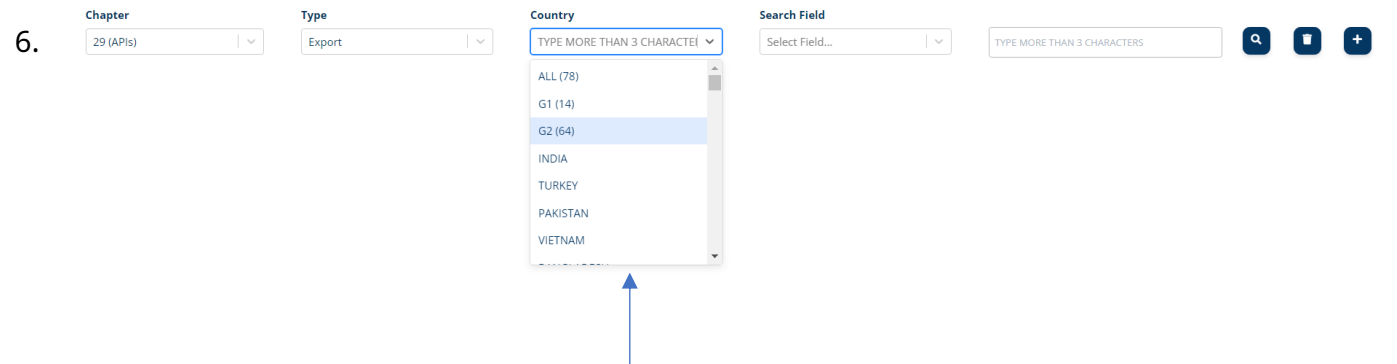

6. Страна G2(64): - Остальные все страны подпадают под группу G2, которая представляет те страны, которые имеют информацию, но с некоторыми ограничениями, например, описание кода ГС вместо описания продукта, количество или цена за единицу не указаны. , имя экспортера и импортера также не указывается и т. д.)

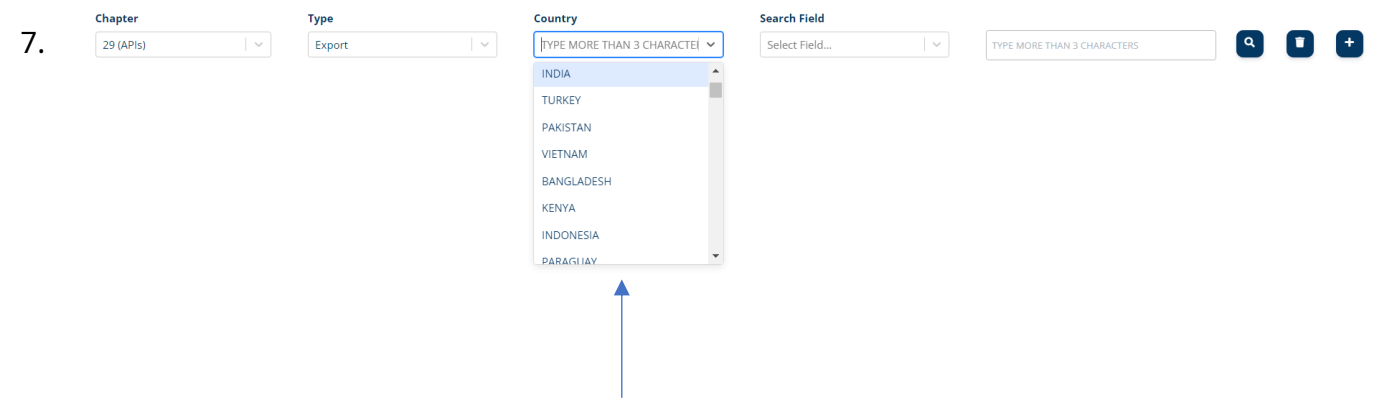

7. Индивидуальная страна: - У нас также есть возможность выбрать базу данных отдельных стран, если у вас есть конкретный поиск, который вы можете выполнить на основе этого.

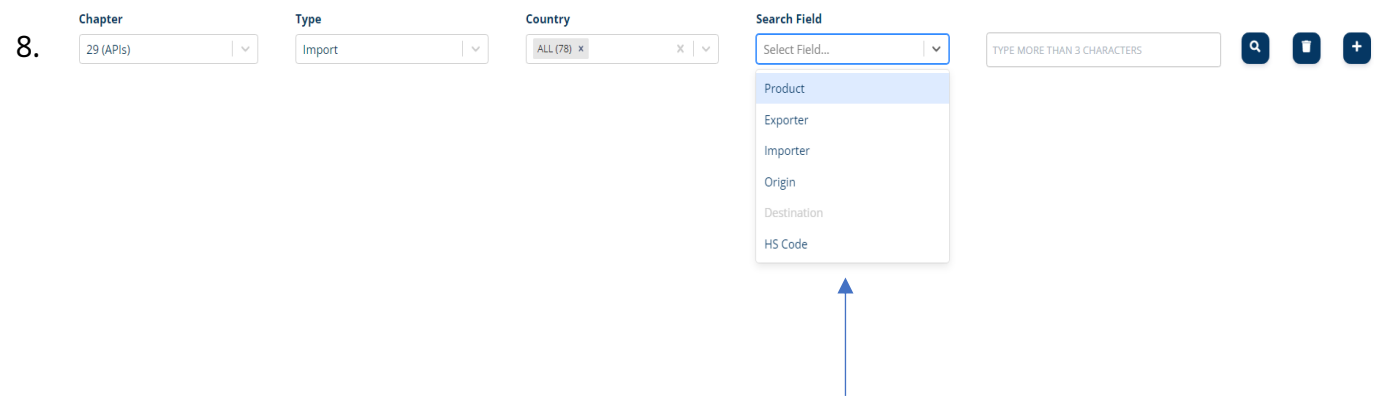

- 8. Поле поиска: Можно искать в базе данных с помощью наших 5 параметров (продукт, экспортер, импортер, происхождение / пункт назначения, код ТН ВЭД)
- 9. «Примечание. В случае, если вы выбрали поле «Тип экспорта», то в поле «Поле поиска» выбор источника будет отключен, поскольку вы уже выбрали страну происхождения в поле «Страна», а в случае импорта пункт назначения будет неполноценный."

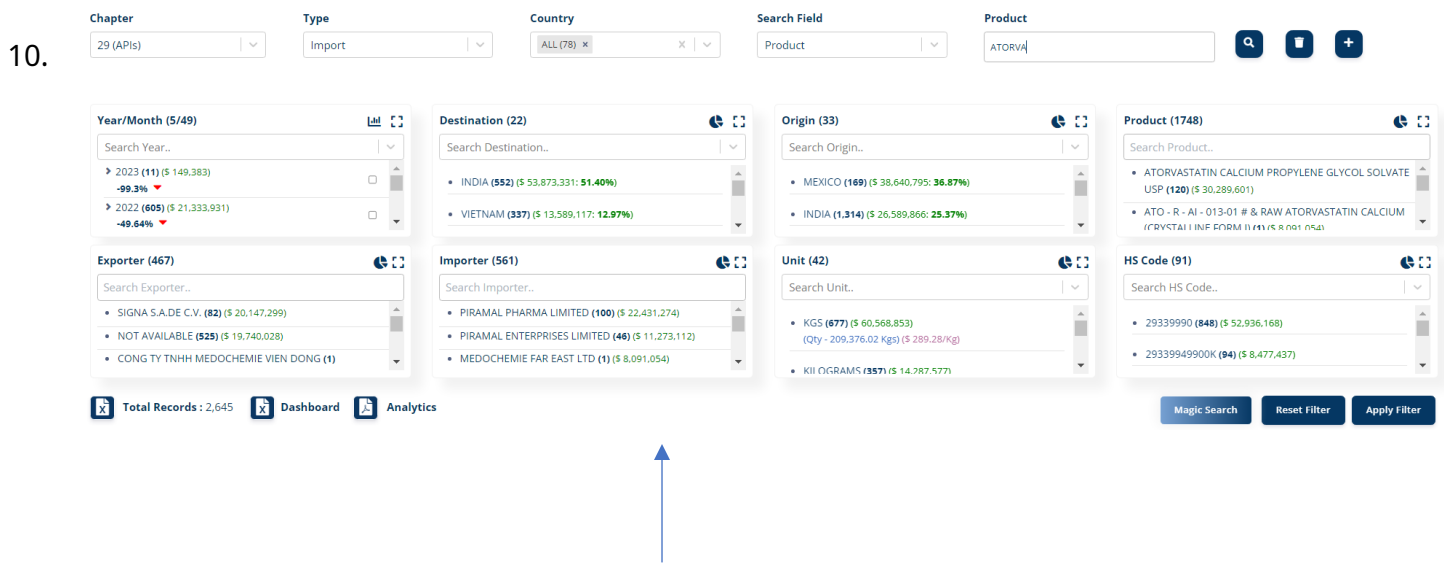

10. будет показано, где вы сможете увидеть и сделать анализ. Панель инструментов: - На основе вашего основного поиска результат

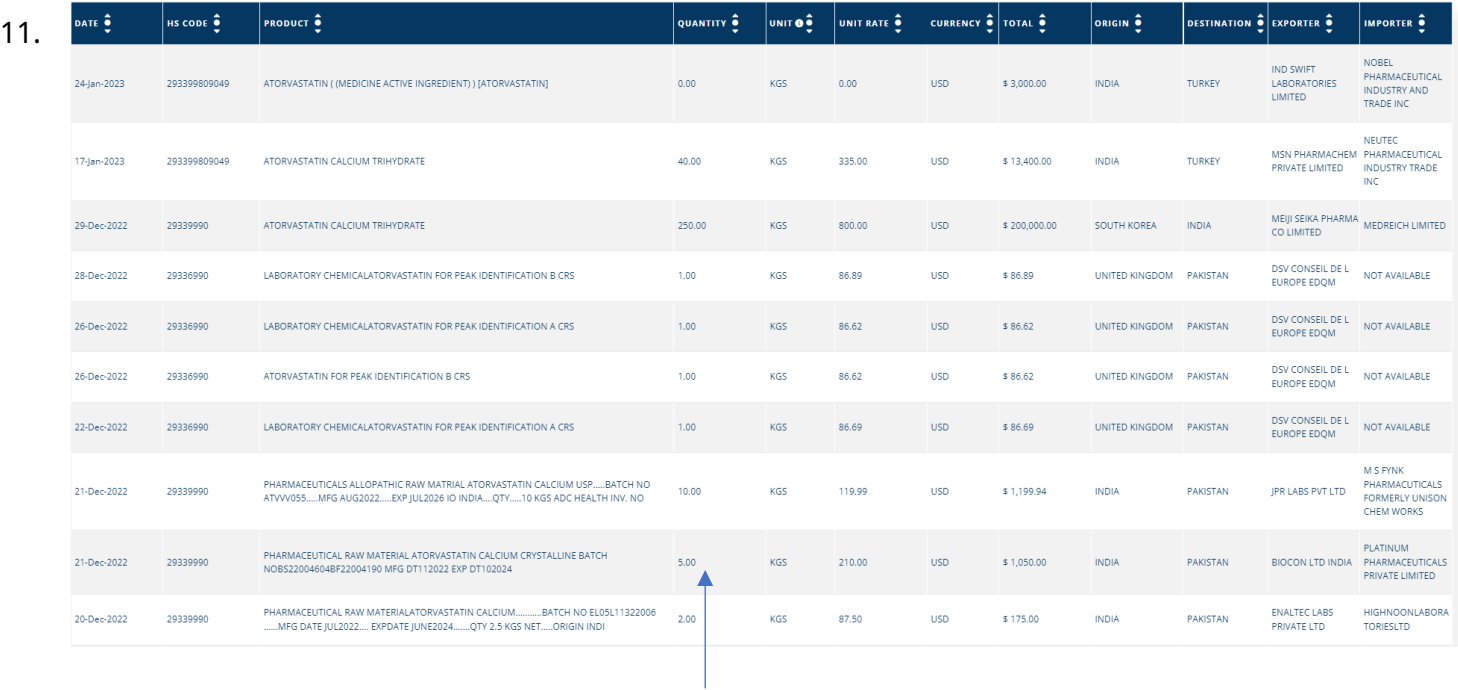

## $11.$ Таблица данных: - Прокручивая ее вниз, вы сможете

см. необработанные поставки на основе вашего поиска.